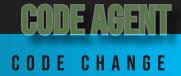

The code can only be set utilizing the dashboard. Once set it is easily updated by following these simple steps:

3. Enter Current

Code Agent

N 10 🕅 56 🗐 🗎

 $\times$ 

Code

公、

•

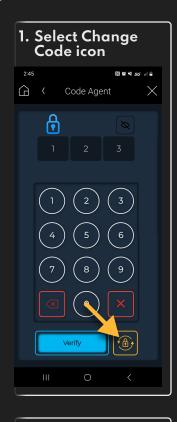

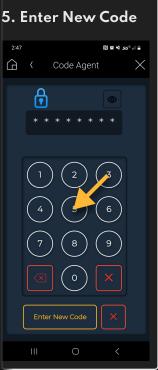

| 2. Select Begin<br>Code Change                                                              |                             |
|---------------------------------------------------------------------------------------------|-----------------------------|
| 2:46 ₪ ₩ ₦ \$6°,2                                                                           | $\mathbf{\dot{\mathbf{x}}}$ |
|                                                                                             |                             |
|                                                                                             |                             |
| $ \begin{pmatrix} 4 \\ 5 \\ 6 \end{pmatrix} $ $ \begin{pmatrix} 7 \\ 8 \\ 9 \end{pmatrix} $ |                             |
| Begin Code<br>Change                                                                        |                             |
| III O <                                                                                     |                             |
|                                                                                             |                             |

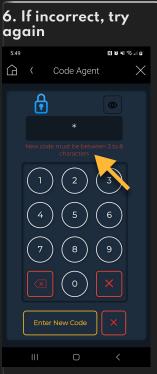

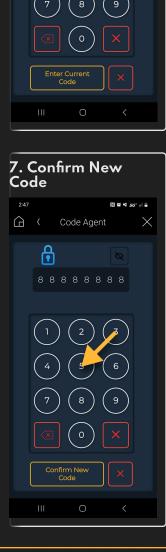

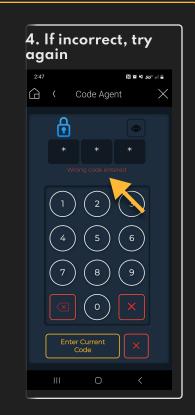

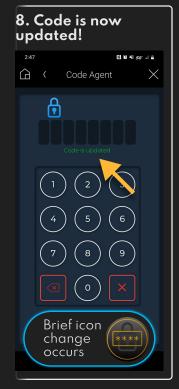

## Smart Software. Smart Homes.